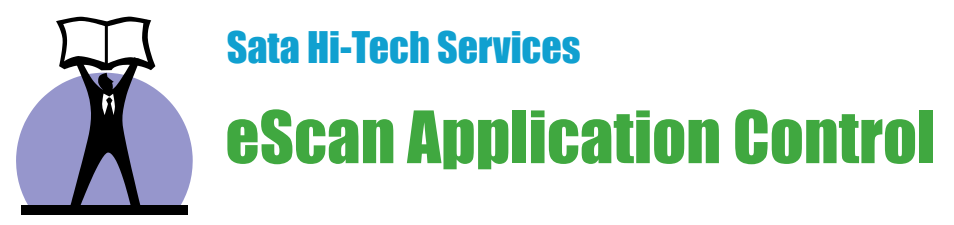

## **APPLICATION CONTROL**

Application Control permette di bloccare l'esecuzione di applicazioni indesiderate o potenzialmente pericolose: questa funzionalità può essere utilizzata ad esempio per impedire l'avvio di programmi come Msn Messenger(C) o Skype(TM) e qualsiasi altra applicazione voi desideriate.

Per creare la lista dei file eseguibili che intendete monitorare, è necessario seguire la seguente procedura: I percorsi *Start - Programmi - eScan per Windows - eScan Content Administrator* o più semplicemente tasto destro sull'icona e-Scan nella barra delle applicazioni (accanto all'orologio di sistema) - *Avvia eScan Content Administrator*, permettono di accedere all'interfaccia grafica di Content Administrator.

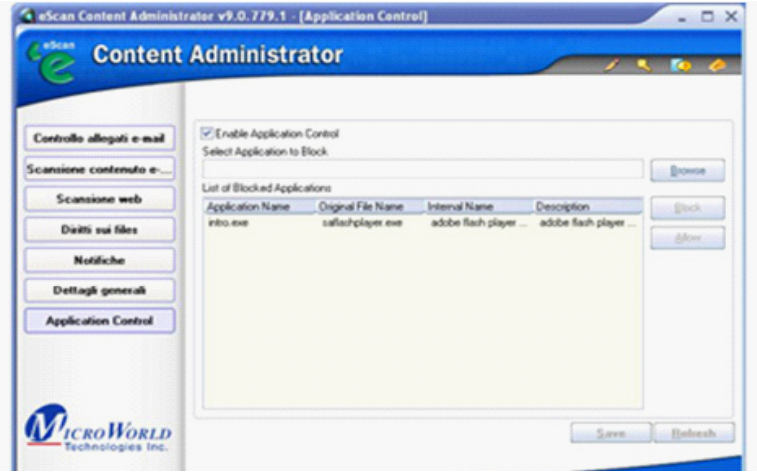

Nella parte sinistra della finestra è presente la scheda Application Control.

Qui, a questo punto, è possibile decidere se attivare il controllo delle applicazioni, spuntando la casella Enable Application Control.

## **Select Application to Block**

Il pulsante Browse presente alla destra di tale voce, consente di esplorare le proprie cartelle e selezionare le applicazioni che si intendono bloccare.

## **List of Blocked Applications**

In quest'area vengono visualizzate le applicazioni che abbiamo deciso di bloccare, elencate con nome dell'applicazione, nome originale del file, nome interno del file e descrizione.

Selezionando la voce Save in basso a destra verranno salvate le modifiche apportate.

Nel momento in cui viene rilevato il tentativo di esecuzione da parte di una o più applicazioni presenti nella lista sopraccitata, verrà visualizzato un messaggio di avviso, che allerta l'utente riguardo al bloccaggio di tale o tali applicazioni.

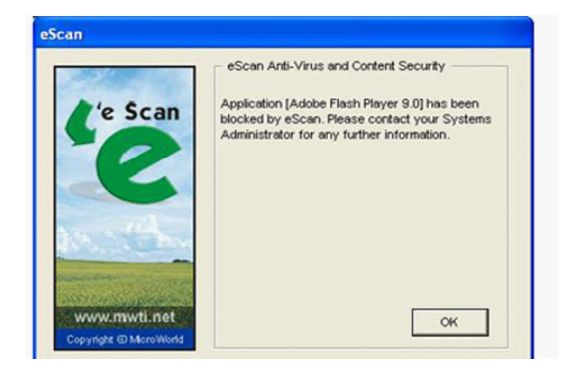

L'azione dell'Application control è assicurata anche nel caso di riavvio del sistema e nonostante il programma inserito nella lista abbia attivata l'opzione "Esegui all'avvio di Windows".